# **Finalizar Cadastro de Bolsistas de Pesquisa no SIPAC**

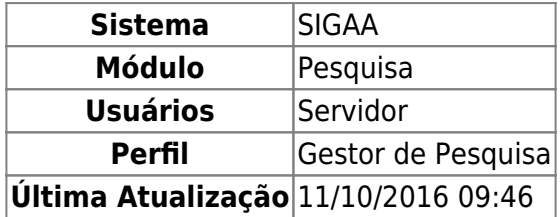

Esta funcionalidade permite que o gestor do módulo de pesquisa finalize as bolsas no SIPAC dos bolsistas finalizados pelos docentes orientadores no SIGAA de forma automática. Os bolsistas finalizados no SIGAA mas que ainda possuem bolsa ativa no SIPAC são listados, o gestor pode verificar as informações da finalização e então marcar os que ele deseja enviar ao SIPAC.

Para finalizar o cadastro de bolsistas de pesquisa no SIPAC, acesse: SIGAA → Módulos → Pesquisa → IC → Alunos de Iniciação Científica → Finalizar Cadastro de Bolsistas de Pesquisa no SIPAC.

A seguinte página será exibida:

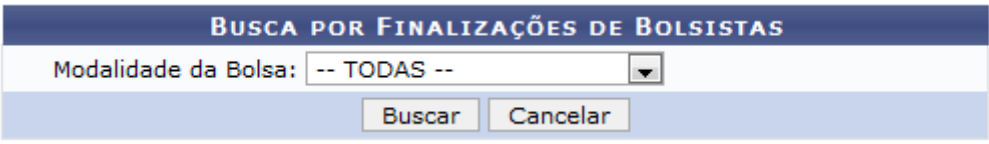

Caso desista da operação, clique em *Cancelar*.

Selecione a Modalidade da Bolsa e clique em *Buscar*. Exemplificaremos com a modalidade REUNI (IC). A seguinte página será carregada:

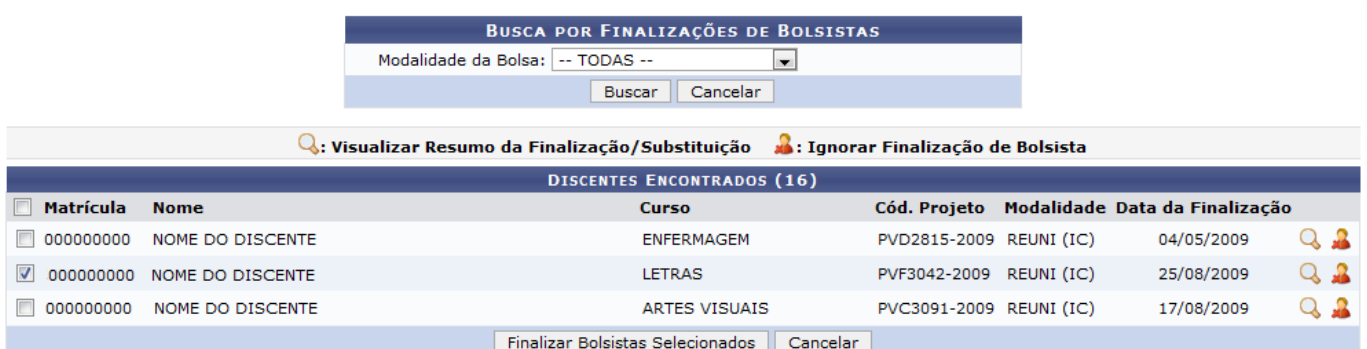

### **Visualizar Resumo da Finalização/Substituição**

Clique no ícone para *Visualizar Resumo da Finalização/Substituição*. Veja abaixo um exemplo ilustrativo de como a visualização será feita.

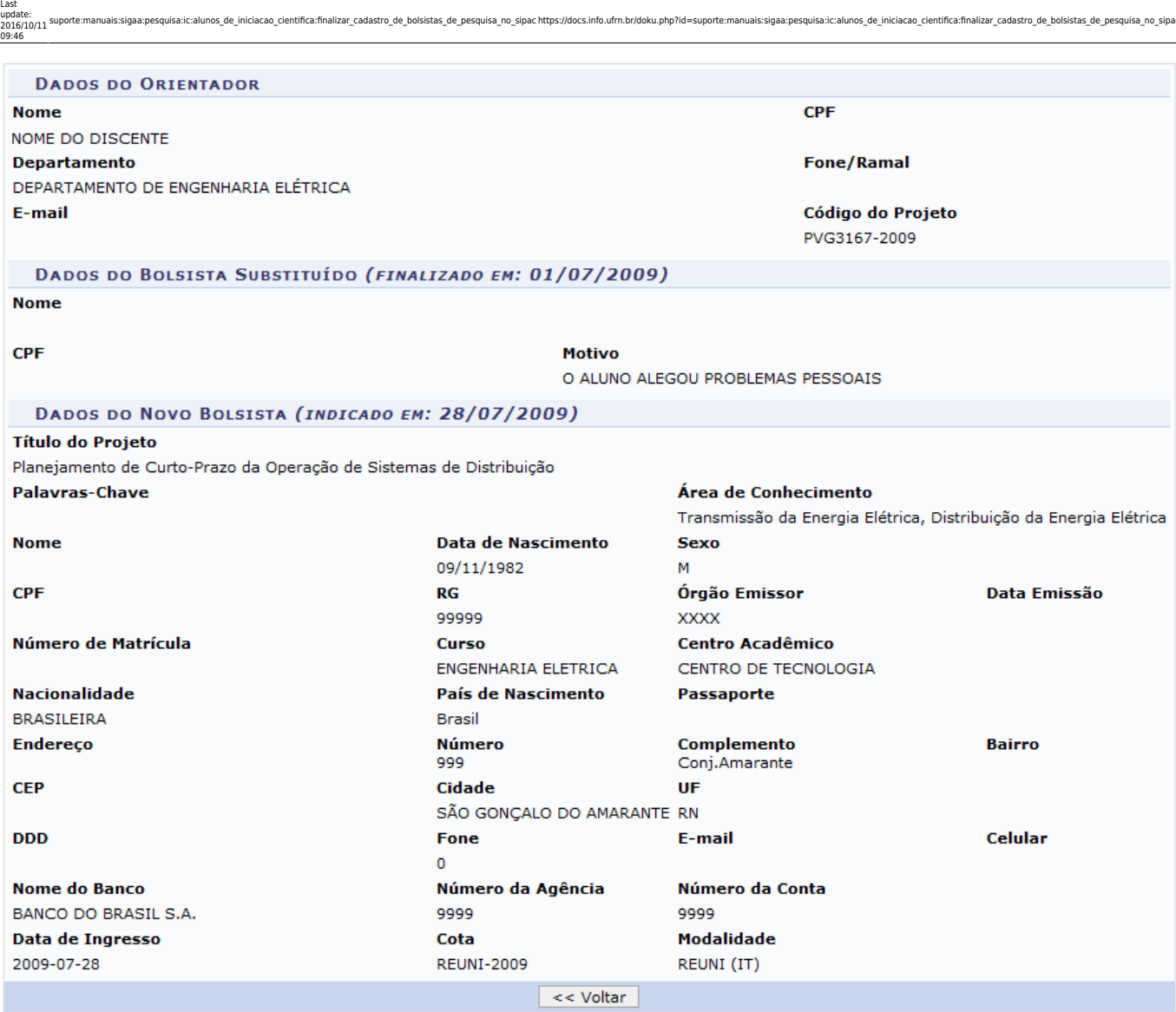

.<br>htifica:finalizar\_cadastro\_de\_bolsistas\_de\_pesquisa\_no\_sipac https://docs.info.ufm.br/doku.php?id=suporte:manuais:sigaa:pesquisa:ic:alunos\_de\_iniciacao\_cientifica:finalizar\_cadastro\_de\_bolsistas\_de

Clique em *Voltar* para retornar a página anterior.

## **Ignorar a Finalização de Bolsista**

Clique no ícone **para** *Ignorar a Finalização de Bolsista*. A seguinte janela surgirá:

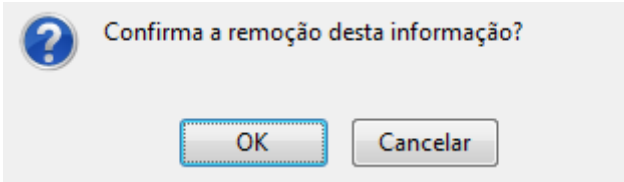

Caso desista da operação, clique em *Cancelar*.

Para dar continuidade ao processo, clique em *OK*. A seguinte mensagem será carregada no topo da página:

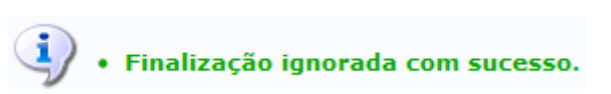

## **Finalizar Bolsistas**

Na página com os resultados da busca feita pela Modalidade da bolsa, selecione o bolsista que terá sua bolsa finalizada.

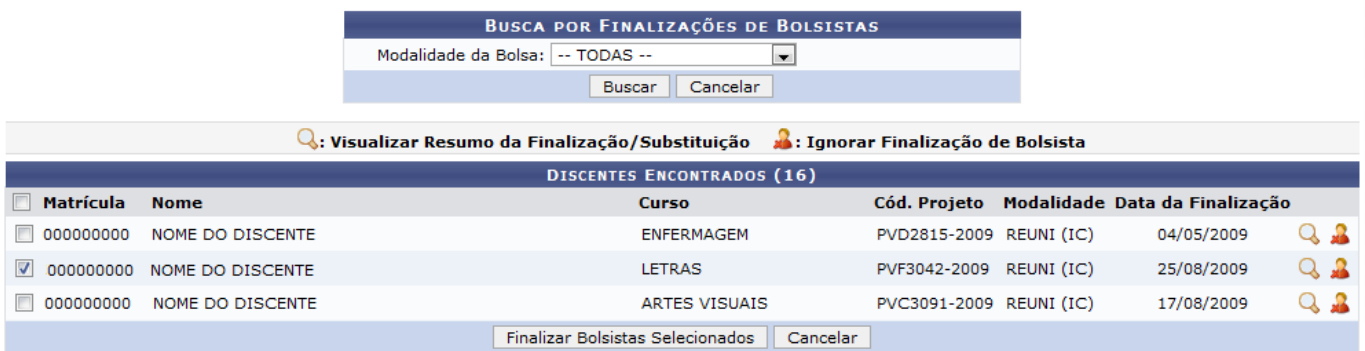

Caso desista da operação, clique em *Cancelar*.

Em seguida, clique em *Finalizar Bolsistas Selecionados*. A seguinte mensagem será carregada no topo da página:

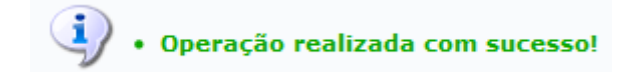

#### **Bom Trabalho!**

#### **Manuais Relacionados**

- [Homologar Cadastro de Bolsistas de Pesquisa no SIPAC](https://docs.info.ufrn.br/doku.php?id=suporte:manuais:sigaa:pesquisa:ic:alunos_de_iniciacao_cientifica:homologar_cadastro_de_bolsistas_de_pesquisa_no_sipac)
- [<< Voltar Manuais do SIGAA](https://docs.info.ufrn.br/doku.php?id=suporte:manuais:sigaa:lista#pesquisa)

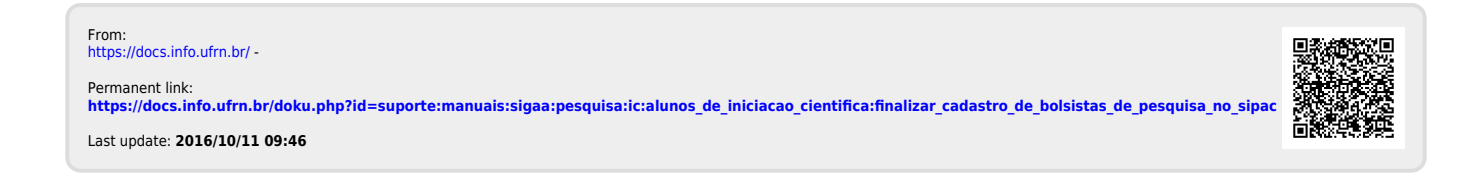